# YouTube for Beginners: A Comprehensive Guide to Getting Started

YouTube is the world's largest video-sharing platform, boasting over 2 billion active users. It offers a vast and diverse array of content, from entertainment to education, music to news, and everything in between. Whether you're looking to watch funny cat videos, learn how to fix a leaky faucet, or stay up-to-date on current events, YouTube has something for everyone.

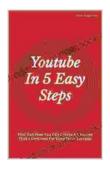

Youtube In 5 Easy Steps: Find Out How You Can Create A Channel That's Destined For Long-Term Success!

| by Jenny Dluehosh    |             |  |
|----------------------|-------------|--|
| 🚖 🚖 🚖 🚖 4 out of 5   |             |  |
| Language             | : English   |  |
| File size            | : 799 KB    |  |
| Text-to-Speech       | : Enabled   |  |
| Screen Reader        | : Supported |  |
| Enhanced typesetting | : Enabled   |  |
| Word Wise            | : Enabled   |  |
| Print length         | : 21 pages  |  |
| Lending              | : Enabled   |  |
|                      |             |  |

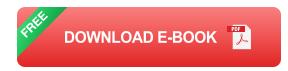

If you're new to YouTube, this comprehensive guide will provide you with everything you need to know to get started. We'll cover everything from creating an account to finding and watching videos, subscribing to channels, and even creating and uploading your own content.

#### **Creating an Account**

The first step to using YouTube is to create an account. This is a quick and easy process that can be done in just a few minutes.

- 1. Go to YouTube.com and click on the "Sign in" button in the top right corner of the page.
- 2. Click on the "Create account" button.
- 3. Enter your first name, last name, and email address.
- 4. Create a password.
- 5. Click on the "Next" button.
- 6. You will be asked to provide some additional information, such as your birthday and gender. You can also choose to skip this step.
- 7. Click on the "Submit" button.

Once you have created an account, you can start using YouTube to watch videos, subscribe to channels, and create and upload your own content.

#### **Finding and Watching Videos**

YouTube offers a vast library of videos, so finding something to watch is easy. You can use the search bar at the top of the page to search for specific videos or topics, or you can browse through the different categories on the left-hand side of the page.

Once you have found a video that you want to watch, simply click on it to start playing. You can control the playback using the controls at the bottom of the video player.

If you want to watch a video later, you can add it to your watch later list. To do this, click on the "Add to watch later" button below the video player.

#### **Subscribing to Channels**

If you find a channel that you enjoy, you can subscribe to it to stay up-todate on its latest videos. To subscribe to a channel, click on the "Subscribe" button below the channel's banner.

Once you have subscribed to a channel, its videos will appear in your subscription feed. You can access your subscription feed by clicking on the "Subscriptions" tab in the left-hand menu.

### **Creating and Uploading Videos**

If you want to share your own videos with the world, you can create and upload them to YouTube. To create a video, click on the "Create" button in the top right corner of the page.

You can upload videos from your computer, phone, or tablet. Once you have selected a video, you will be able to add a title, description, and tags.

Once you have added all of the necessary information, click on the "Publish" button to upload your video to YouTube.

## **Tips and Tricks**

Here are a few tips and tricks to help you get the most out of YouTube:

- Use the search bar to find specific videos or topics.
- Browse through the different categories on the left-hand side of the page to find new and interesting videos.

- Subscribe to channels that you enjoy to stay up-to-date on their latest videos.
- Create and upload your own videos to share with the world.
- Use the "Watch later" feature to save videos for later viewing.
- Use the "History" tab to keep track of the videos you have watched.
- Use the "Settings" menu to customize your YouTube experience.

YouTube is a vast and versatile platform that offers countless opportunities for entertainment, information, and connection. This comprehensive guide has provided you with everything you need to know to get started with YouTube, from creating an account to finding and watching videos, subscribing to channels, and even creating and uploading your own content.

So what are you waiting for? Start exploring YouTube today and discover all that it has to offer.

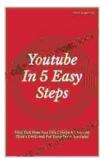

## Youtube In 5 Easy Steps: Find Out How You Can Create A Channel That's Destined For Long-Term Success!

by Jenny Dluehosh

| 🜟 🚖 🚖 🌟 🛔 4 ou       | t of 5      |
|----------------------|-------------|
| Language             | : English   |
| File size            | : 799 KB    |
| Text-to-Speech       | : Enabled   |
| Screen Reader        | : Supported |
| Enhanced typesetting | : Enabled   |
| Word Wise            | : Enabled   |
| Print length         | : 21 pages  |
| Lending              | : Enabled   |

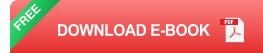

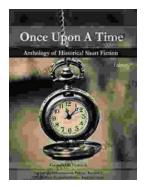

# Once Upon a Time: A Journey Through Enchanting Realms and Timeless Tales

Once Upon a Time, ABC's beloved fantasy adventure series, invites you to embark on a captivating journey through...

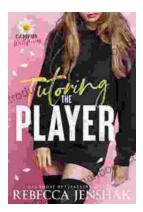

# Tutoring the Player Campus Wallflowers: A Comprehensive Guide to Helping Struggling Students Succeed

College campuses are often filled with students who are eager to learn and succeed. However, there are also a significant number of students who...